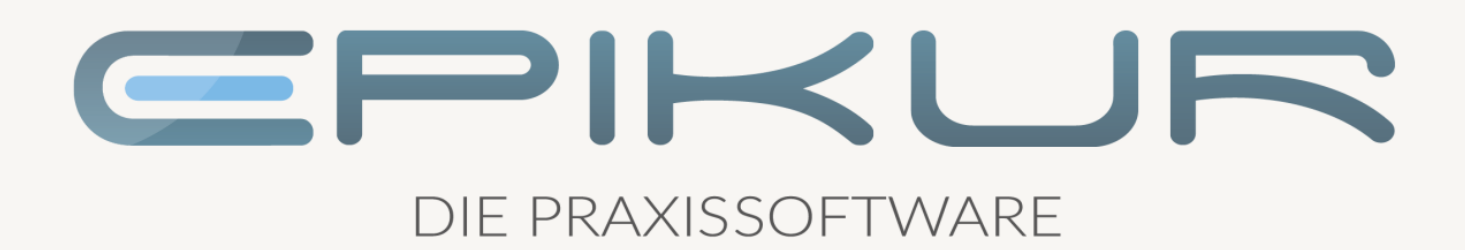

### Informationen zum Quartalsupdate II/2021

#### e-medico<sup>®</sup> e-medico PSY<sup>®</sup> e-therapie<sup>®</sup>

Praxisverwaltungssoftware-Lösungen für Ärzte, ärztliche Psychotherapeuten und Psychotherapeuten

EPIKUR 21.2

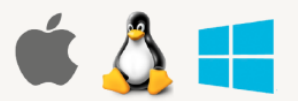

#### <span id="page-1-0"></span>**Vorwort**

Berlin, im März 2021

Sehr geehrte EPIKUR-Anwenderin, sehr geehrter EPIKUR-Anwender,

heute erhalten Sie das Quartalsupdate zur Aktualisierung Ihrer Praxisverwaltungssoftware auf die EPIKUR Version **21.2** mit dem dazugehörigen Anschreiben *Informationen zum Quartalsupdate II/2021*. Die Programmaktualisierung enthält das Quartalsupdate II/2021 der Kassenärztlichen Bundesvereinigung (KBV) sowie alle aktuell gültigen Kataloge und Vorschriften, die für Sie für Ihre tägliche Praxisarbeit mit EPIKUR relevant sind.

Standardmäßig finden Sie im ersten Kapitel detaillierte Erläuterungen zu den aus unserer Sicht wichtigsten Themen. Das zweite Kapitel beschreibt alle mit diesem Quartalsupdate verbundenen Produktneuheiten unter Berücksichtigung der jeweiligen Programmvariante mit Angabe der entsprechenden Stelle im Programm. Weiterführende Hinweise zur Installation unserer Praxisverwaltungssoftware, zur Anwendungsdokumentation als auch zur Möglichkeit, mit uns bei Fragen in Kontakt zu treten, sind in den nachfolgenden Kapiteln aufgeführt. Beachten Sie bitte auch unsere aktuellen Angaben im letzten Kapitel dieses Anschreibens.

Trotz verstärkter Personalbesetzung in der Kundenbetreuung im Rahmen des Quartalswechsels weisen wir Sie darauf hin, dass es zu längeren Wartezeiten kommen kann. Wir bitten Sie um Ihr Verständnis. Nutzen Sie bitte auch unsere umfangreiche Anwenderdokumentation, z.B. das in EPIKUR integrierte Handbuch oder unsere hilfreichen (Video-)Anleitungen, die wir Ihnen exklusiv in unserem Kundenportal zur Verfügung stellen.

Wichtig: Die Installation dieses Quartalupdates ist nicht notwendig, um Ihre Abrechnung für das aktuelle Quartal durchzuführen. EPIKUR in der Version 20.1.x.x enthält alle für das 1. Quartal erforderlichen Programmfunktionen, damit Sie Ihre Leistungen gemäß den gesetzlichen Vorgaben mit Ihrer Kassenärztlichen Vereinigung (KV) abrechnen können. Wir empfehlen Ihnen, das Quartalsupdate nach Ihrer Quartalsabrechnung durchzuführen.

Wir wünschen Ihnen gutes Gelingen und eine erfolgreiche Abrechnung.

Frühlingshafte Grüße aus Berlin

Ihr EPIKUR Team

#### **Inhaltsverzeichnis**

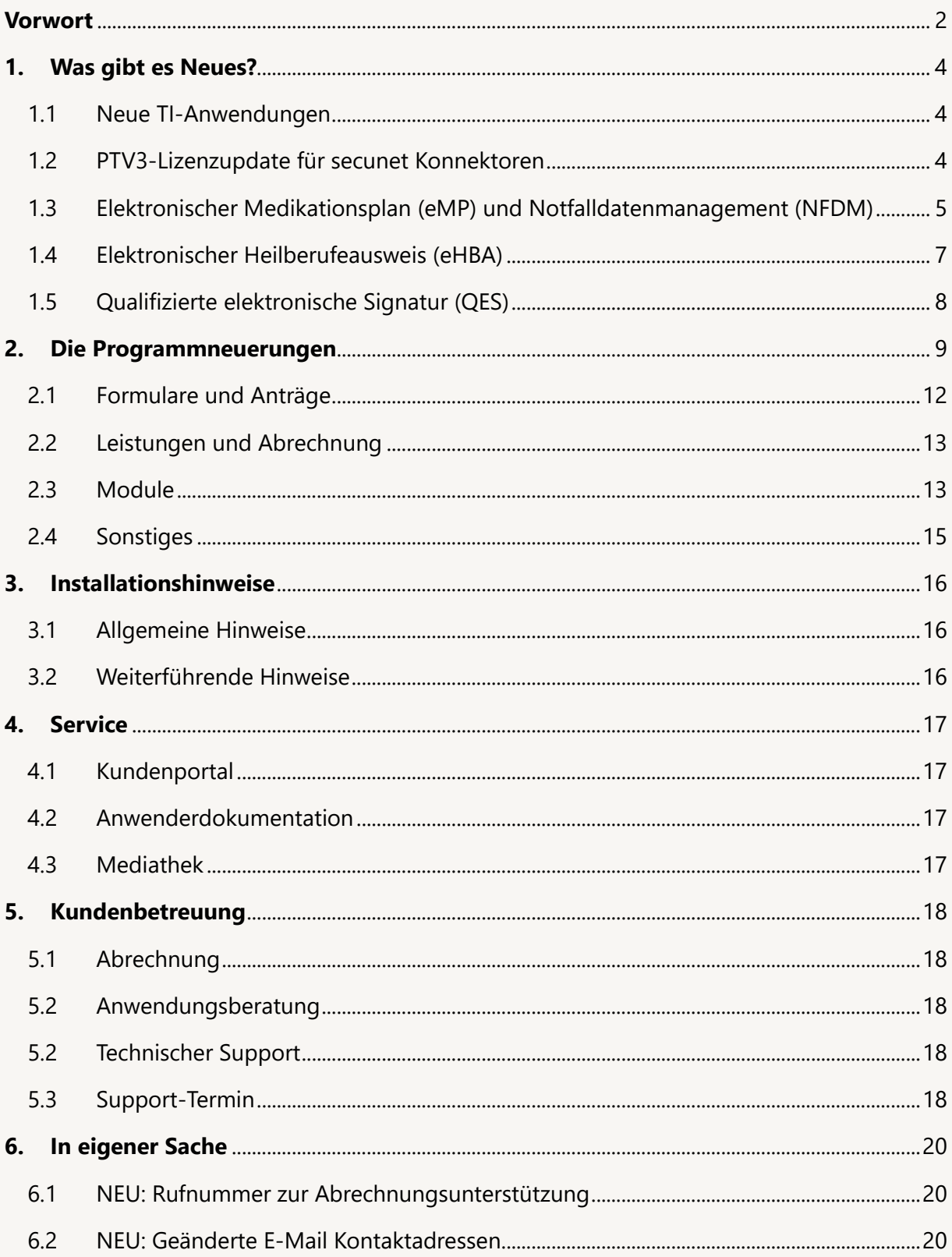

#### <span id="page-3-0"></span>**1. Was gibt es Neues?**

#### <span id="page-3-1"></span>1.1 NEUE TI-ANWENDUNGEN

Ab der EPIKUR Version **21.2** stellen wir Ihnen umfangreiche Funktionen zur Nutzung weiterer TI Anwendungen zur Verfügung, welche wir Ihnen in den folgenden Passagen vorstellen.

**Eine Kurzanleitung zu diesen neuen Funktionen finden Sie im EPIKUR Handbuch bzw. im Kundenportal und unter folgendem Link:**

**[https://www.epikur.de/files/anleitungen/Kurzanleitung\\_PTV3.pdf](https://www.epikur.de/files/anleitungen/Kurzanleitung_PTV3.pdf)**

#### <span id="page-3-2"></span>1.2 PTV3-LIZENZUPDATE FÜR SECUNET KONNEKTOREN

Um die Anwendungen zum elektronischen Medikationsplan (ePA) und zum Notfalldatenmanagement (NFDM) nutzen zu können, muss die Lizenz des secunet Konnektors erweitert werden. Ihr VSDM-Konnektor wird damit zum eHealth-Konnektor (PTV3). EPIKUR unterstützt Sie mit einer neuen Funktion bei der Lizenzeinspielung:

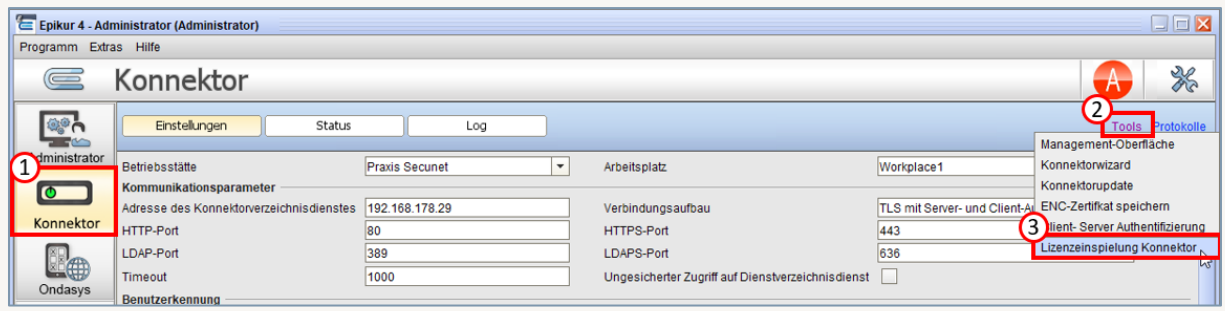

Zum Aufruf der Funktion loggen Sie sich als Administrator ein und klicken Sie im Konnektor-Modul auf *Tools – Lizenzeinspielung Konnektor*.

Eine detaillierte Anleitung finden Sie im EPIKUR Kundenportal unter [www.epikur.de/portal/](https://www.epikur.de/portal/) (Passwort: Berlin) bzw. unter folgendem Link: https://www.epikur.de/files/anleitungen/Kurzanleitung PTV3.pdf

#### <span id="page-4-0"></span>1.3 ELEKTRONISCHER MEDIKATIONSPLAN (eMP) UND NOTFALLDATENMANAGEMENT (NFDM)

#### **Epikur-Lizenzen online verfügbar**

Wenn Sie im März 2021 aktiver EPIKUR-TI-Kunde waren oder seither die TI bei uns neu bestellt haben, haben wir für Sie die EPIKUR-Lizenzen zur Nutzung der Anwendungen zum elektronischen Medikationsplan (eMP/AMTS) und Notfalldatenmanagement (NFDM, DPE) bereits freigeschaltet. Sie müssen diese nur noch als Administrator einspielen und EPIKUR anschließend neu starten:

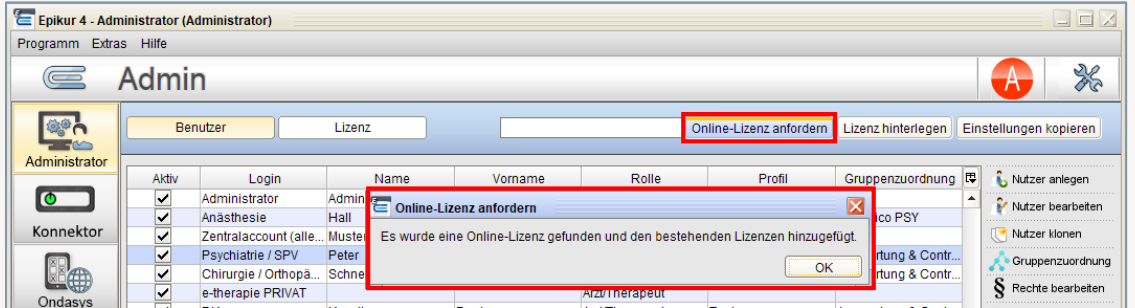

#### **Nutzung der Anwendungen**

Sobald die Lizenzen in Konnektor und EPIKUR eingespielt sind, können Sie die Anwendungen eMP und NFDM in EPIKUR nutzen. Klicken Sie dazu in der horizontalen Menüleiste auf die neue Schaltfläche TI-Anwendungen.

Bitte beachten Sie, dass sich die Berechtigungen für die Arbeit mit eMP und NFDM nach der Art Ihrer Praxis (Arzt/ psychologischer Psychotherapeut) richten. Aktivitäten, für die Sie nicht berechtigt sind, werden im Menü ausgegraut dargestellt.

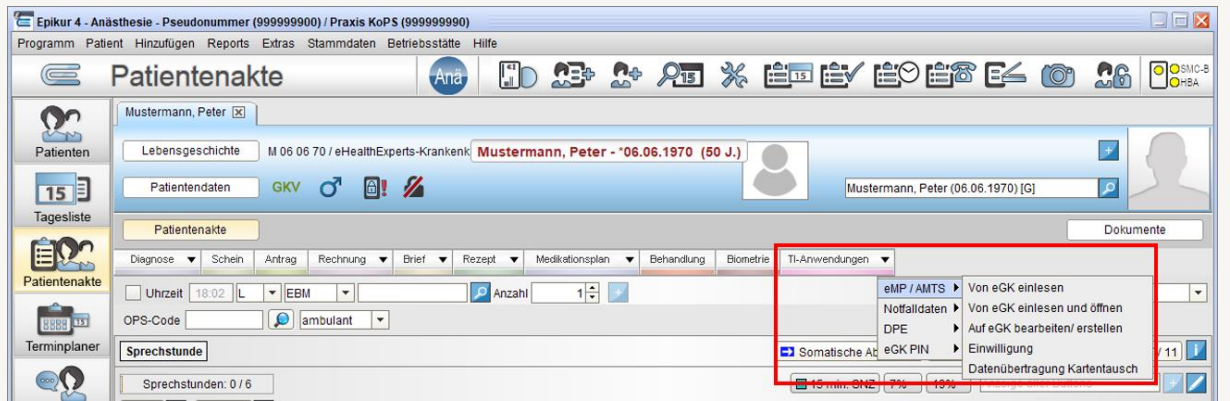

Im Menü *TI-*Anwendungen stehen folgende Anwendungen zur Verfügung.

eMP/ AMTS Der elektronische Medikationsplan (eMP) basiert auf dem bundeseinheitlichen Medikationsplan (BMP), wurde jedoch um primär für Behandler relevante Informationen erweitert. Sie finden diese zusätzlichen Felder ab sofort auch in Ihrem EPIKUR-Medikationsplan, den Sie nun als eMP auf die Versichertenkarte schreiben oder für den Patienten als BMP ausdrucken können.

Ebenso können eMP von der eGK gelesen und in der Akte gespeichert werden. Sie können die Inhalte eines gelesenen eMP in den jüngsten EPIKUR-Medikationsplan überführen. EPIKUR unterstützt Sie hier beim Abgleich der bereits in EPIKUR vorhanden Inhalte und der Inhalte des gelesenen eMP.

Der Patient muss der Speicherung des eMP auf seiner eGK zustimmen. Die Einwilligungsdaten müssen entsprechend auf der eGK hinterlegt sein, bzw. vor der Erstanlage eines eMP von der anlegenden Praxis auf die Karte geschrieben werden. Wird die Einwilligung zurückgezogen, wird auch der eMP von der Karte gelöscht. EPIKUR stellt Ihnen in den entsprechenden Fenstern Formulare zur Verfügung, die Sie bei Bedarf bei der Dokumentation der Einwilligung unterstützen.

Notfalldaten Notfalldaten (NFD) können von der eGK in die Patientenakte eingelesen und dort bearbeitet werden. Vor dem Schreiben der NFD auf die eGK müssen diese mit einem eHBA qualifiziert elektronisch signiert werden. Auch die Speicherung der NFD auf der eGK erfordert die Einwilligung des Versicherten.

> Bei ärztlichen Praxen kann der Notfalldatensatz im Zuge der Patientenaufnahme eingelesen werden. Zudem findet sich in der Aufnahmemaske prominent die Schaltfläche zum Notfallzugriff. Der Notfallzugriff auf die NFD erfordert keine PIN-Eingabe des Patienten und wird als solcher auf der Karte protokolliert.

Eingeschränkte Berechtigungen für Psychotherapeuten:

Nichtärztliche Psychotherapeuten haben per Vorgabe der gematik lediglich lesenden Zugriff auf die Notfalldaten. Der Konnektor verlangt zum Lesezugriff von Psychotherapeuten die Authentifizierung per HBA.

- DPE Der Datensatz persönliche Erklärungen (DPE) beinhaltet Informationen zu Patientenverfügung, Organspendeerklärung und Vorsorgevollmacht. Die Handhabung ist analog zur Handhabung des Notfalldatensatzes, es ist jedoch keine Signatur erforderlich.
- eGK PIN Auf Wunsch des Versicherten kann die Notwendigkeit zur Eingabe der Versicherten-PIN bei Kartenoperationen zu eMP und NFD/DPE aktiviert oder deaktiviert werden.

Ebenso kann der Versicherte eine Vertreter-PIN einrichten lassen. So wird es bspw. einem Angehörigen möglich, mit der eGK des Versicherten und der Vertreter-PIN Kartenzugriffe zu autorisieren.

Detaillierte Beschreibungen der Funktionen finden Sie im EPIKUR-Handbuch, das Sie innerhalb von EPIKUR in der Menüzeile *Hilfe -> Handbuch* oder durch Drücken der F1-Taste aufrufen können.

## WAS GIBT ES NEUES? | Seite WAS GIBT ES NEUES?

#### <span id="page-6-0"></span>1.4 ELEKTRONISCHER HEILBERUFEAUSWEIS (eHBA)

Ab sofort können Sie mit EPIKUR den elektronischen Heilberufsausweise (eHBA) der zweiten Generation aktivieren und verwenden.

Bitte beachten Sie, dass der Zugriff auf eMP, NFD und ePA eines Patienten per Gesetz nur Inhabern eines HBA bzw. berechtigten Gehilfen eines HBA-Inhabers gestattet ist. Dass der Zugriff technisch teilweise auch ohne HBA möglich ist, entbindet nicht von dieser gesetzlichen Anforderung.

#### **Wichtig: PIN-Nummern unterscheiden**

Hervorzuheben ist, dass die neuen eHBA über zwei PIN-Nummern verfügen: die Karten-PIN und die Signatur-PIN. Zur Aktivierung eines neuen eHBA müssen beiden PIN-Nummern von der jeweiligen Transport-PIN in eine selbstgewählte PIN geändert werden.

Unterscheiden Sie bei Aktivierung und Verwendung die beiden PIN-Nummern sorgfältig. Im Gegensatz zur Karten-PIN kann die Signatur-PIN bei Vergessen nicht durch Eingabe der PUK geändert werden. Wenn Sie Ihre Signatur-PIN vergessen, können Sie den eHBA nicht mehr zur Signatur verwenden.

Die jeweilige PIN wird nach dreimalig falscher Eingabe gesperrt. Durch Eingabe der PUK können Sie eine neue Karten-PIN vergeben bzw. die Signatur-PIN für drei neue Eingabeversuche entsperren. Die PUK kann über die Lebensdauer der Karte nur zehn Mal genutzt bzw. drei Mal falsch eingegeben werden, bevor die Karte dauerhaft gesperrt wird.

#### **Freischalten und Zuordnen des eHBA**

Loggen Sie sich mit dem Benutzer in EPIKUR ein, zu dem der eHBA zugeordnet werden soll. Stecken Sie den eHBA in ein für diesen Nutzer verfügbares Kartenterminal. Der Punkt HBA neben der TI-Ampel wird von grau auf gelb wechseln, sobald der HBA erkannt ist. Klicken Sie auf die TI-Ampel, sodass sich das Fenster mit Konnektor- und Praxisinformationen öffnet. Unter den Informationen zu Konnektor und Praxisausweis finden Sie nun Ihren eHBA. Klicken Sie auf *Aktuellen Nutzer zuordnen,* um den eHBA mit Ihrem Nutzer zu verbinden. Klicken Sie anschließend auf *Karte freischalten* um die beiden PIN-Nummern nacheinander zu aktivieren und vom Transportstatus in persönliche PINs zu wandeln.

Grundsätzlich können HBA und Praxisausweise auch über den Administrator in der Konnektorkonfiguration durch Klick auf das Kartenterminal, in dem die jeweiligen Karten gesteckt sind, verwaltet werden.

Weitere Informationen finden Sie im EPIKUR-Handbuch, das Sie innerhalb von EPIKUR in der Menüzeile *Hilfe -> Handbuch* oder durch Drücken der F1-Taste aufrufen können.

#### <span id="page-7-0"></span>1.5 QUALIFIZIERTE ELEKTRONISCHE SIGNATUR (QES)

Ab sofort besteht die Möglichkeit, geeignete Dokumente in der Patientenakte zu signieren bzw. vorhandene Signaturen zu prüfen.

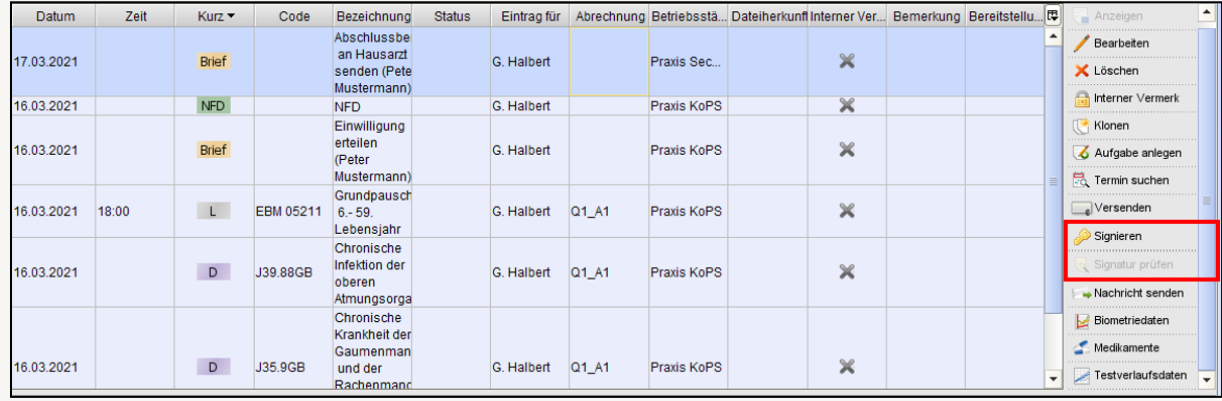

Steht dem Benutzer ein eHBA zur Verfügung, verwendet EPIKUR diesen zur qualifizierten elektronischen Signatur (QES). Steht lediglich ein Praxisausweis zur Verfügung, wird das Dokument nichtqualifiziert elektronisch signiert (nonQES).

Weitere Informationen finden Sie im EPIKUR-Handbuch, das Sie innerhalb von EPIKUR in der Menüzeile *Hilfe -> Handbuch* oder durch Drücken der F1-Taste aufrufen können.

## Seite 9

#### <span id="page-8-0"></span>**2. Die Programmneuerungen**

#### ÜBERSICHT e-medico

- Formulare: Muster 16- [Verordnung von digitalen Gesundheitsanwendungen](#page-11-1)
- [Abrechnung: Hinterlegung mehrerer Krankenkassen zur IV](#page-12-2)-Abrechnung
- [AMBO Abrechnung: Kennzeichnung Versichertenstammdatenabgleich pro Patienten](#page-12-3)
- [Telematikinfrastruktur: Einführung elektronischer Medikationsplan \(eMP/](#page-13-0) AMTS)
- [Telematikinfrastruktur: Einführung Notfalldatenmanagement \(NFDM, DPE\)](#page-13-1)
- [Telematikinfrastruktur: Anpassungen zur Verwendung und Verwaltung des neuen eHBA](#page-13-2)
- [Telematikinfrastruktur: Umsetzung einer qualifizierten elektronischen Signatur](#page-13-3)
- [Telematikinfrastruktur: Tool zur Einspielung von Lizenzen auf secunet Konnektoren](#page-14-1)
- [Telematikinfrastruktur: Tool zur Anhebung des Sicherheitslevels der Verbindung zum Konnek](#page-14-2)[tor](#page-14-2)
- [Sonstiges: Implementierung einer Verordnungssoftware](#page-14-3)-Schnittstelle

#### ÜBERSICHT e-medico PSY

- Formulare: Muster 16- [Verordnung von digitalen Gesundheitsanwendungen](#page-11-1)
- [Abrechnung: Hinterlegung mehrerer Krankenkassen zur IV](#page-12-2)-Abrechnung
- [AMBO Abrechnung: Kennzeichnung Versichertenstammdatenabgleich pro Patienten](#page-12-3)
- [Sonstiges: Implementierung einer Verordnungssoftware](#page-14-3)-Schnittstelle
- [Telematikinfrastruktur: Einführung elektronischer Medikationsplan \(eMP/ AMTS\)](#page-13-0)
- [Telematikinfrastruktur: Einführung Notfalldatenmanagement \(NFDM, DPE\)](#page-13-1)
- [Telematikinfrastruktur: Anpassungen zur Verwendung und Verwaltung des neuen eHBA](#page-13-2)
- [Telematikinfrastruktur: Umsetzung einer qualifizierten elektronischen Signatur](#page-13-3)
- [Telematikinfrastruktur: Tool zur Einspielung von Lizenzen auf secunet Konnektoren](#page-14-1)
- [Telematikinfrastruktur: Tool zur Anhebung des Sicherheitslevels der Verbindung zum Konnek](#page-14-2)[tor](#page-14-2)
- [Sonstiges: Implementierung einer Verordnungssoftware](#page-14-3)-Schnittstelle

#### ÜBERSICHT e-therapie

- Formulare: Muster 16 [Verordnung von Digitalen Anwendungen für e](#page-11-1)-therapie
- Formulare: Muster 13 [Heilmittelverordnungen für Vertragspsychotherapeuten](#page-11-2)
- [Abrechnung: Hinterlegung mehrerer Krankenkassen zur IV](#page-12-2)-Abrechnung
- [AMBO Abrechnung: Kennzeichnung Versichertenstammdatenabgleich pro Patienten](#page-12-3)
- [Telematikinfrastruktur: Einführung elektronischer Medikationsplan \(eMP/ AMTS\)](#page-13-0)
- [Telematikinfrastruktur: Einführung Notfalldatenmanagement \(NFDM, DPE\)](#page-13-1)
- [Telematikinfrastruktur: Anpassungen zur Verwendung und Verwaltung des neuen eHBA](#page-13-2)
- [Telematikinfrastruktur: Umsetzung einer qualifizierten elektronischen Signatur](#page-13-3)
- [Telematikinfrastruktur: Tool zur Einspielung von Lizenzen auf secunet Konnektoren](#page-14-1)
- [Telematikinfrastruktur: Tool zur Anhebung des Sicherheitslevels der Verbindung zum Konnek](#page-14-2)[tor](#page-14-2)

#### <span id="page-11-0"></span>2.1 FORMULARE UND ANTRÄGE

#### **Formulare: Muster 16- Verordnung von digitalen Gesundheitsanwendungen**

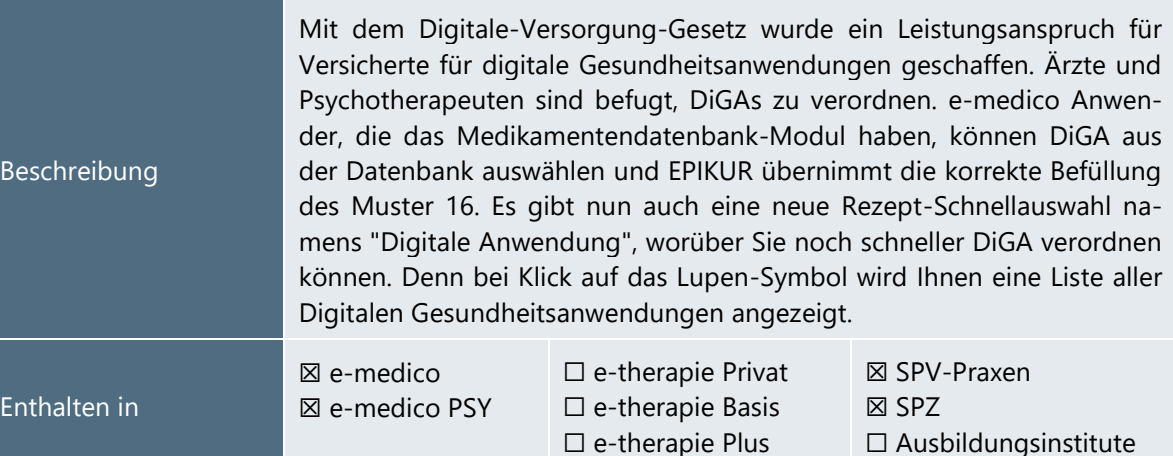

<span id="page-11-1"></span>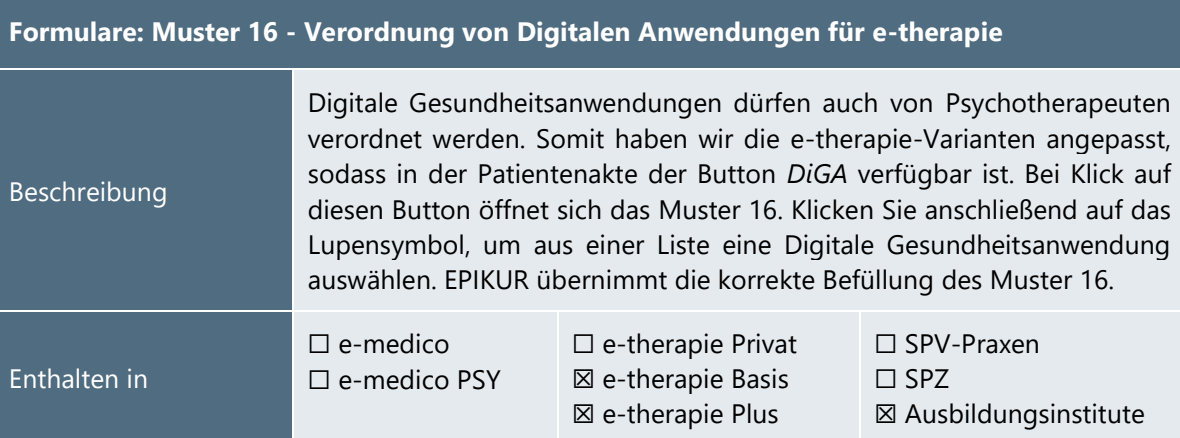

#### <span id="page-11-2"></span>**Formulare: Muster 13 – Heilmittelverordnungen für Vertragspsychotherapeuten**

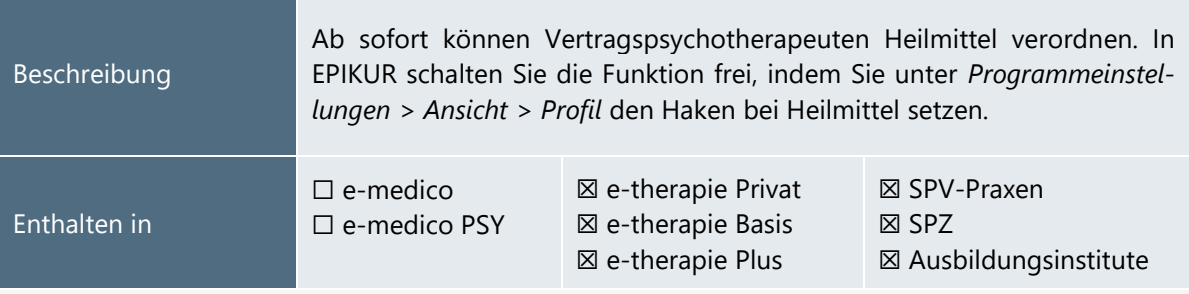

PROGRAMMNEUERUNGEN

#### <span id="page-12-0"></span>2.2 LEISTUNGEN UND ABRECHNUNG

#### <span id="page-12-2"></span>**Abrechnung: Hinterlegung mehrerer Krankenkassen zur IV-Abrechnung**

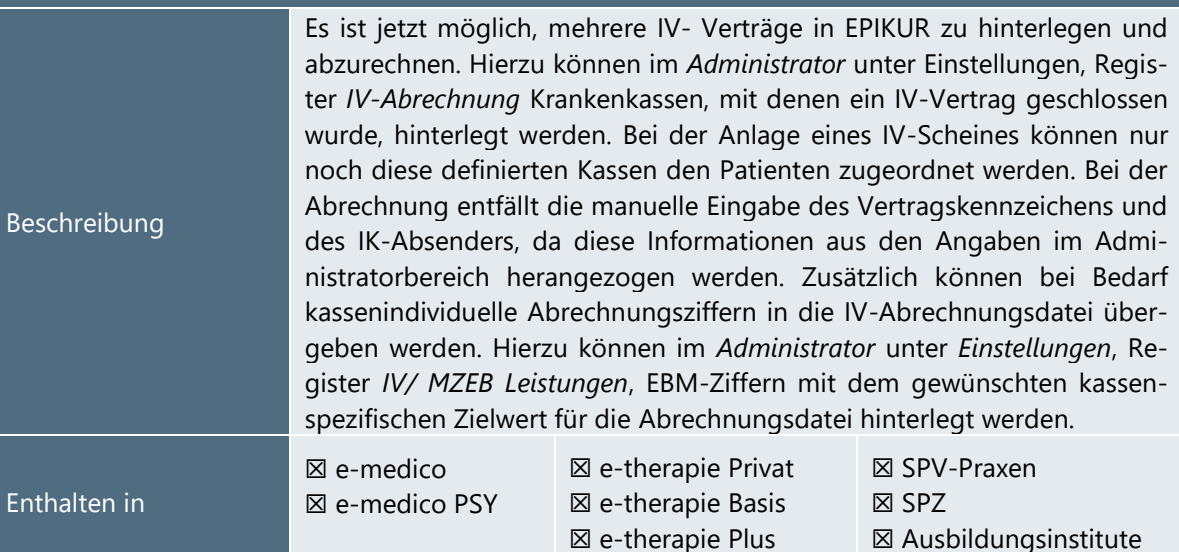

<span id="page-12-3"></span>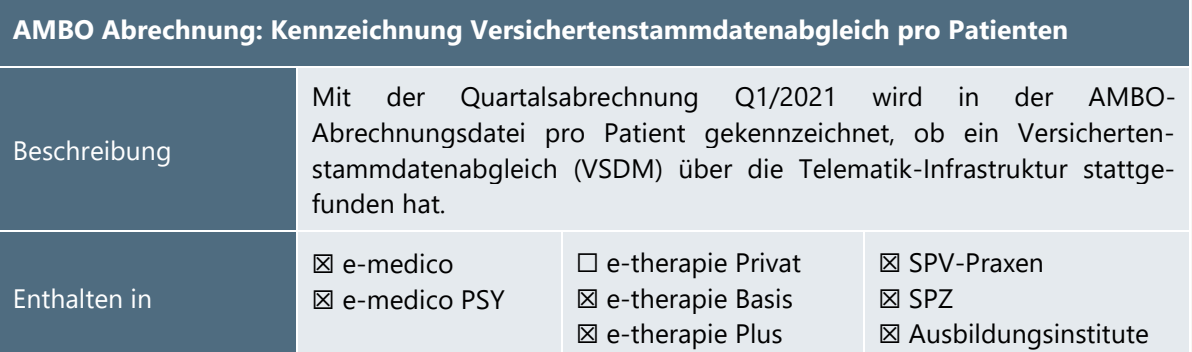

#### <span id="page-12-1"></span>2.3 MODULE

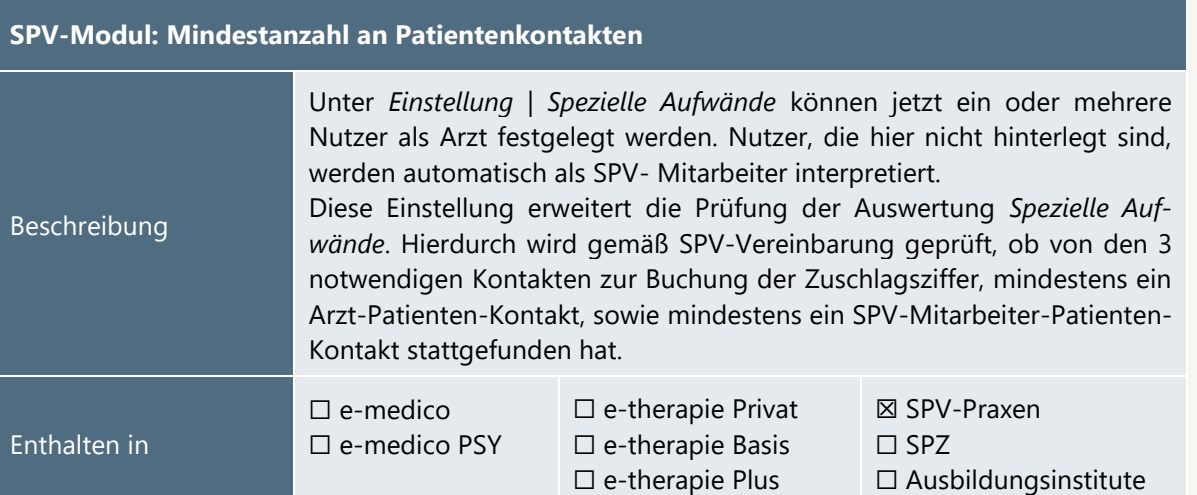

<span id="page-13-0"></span>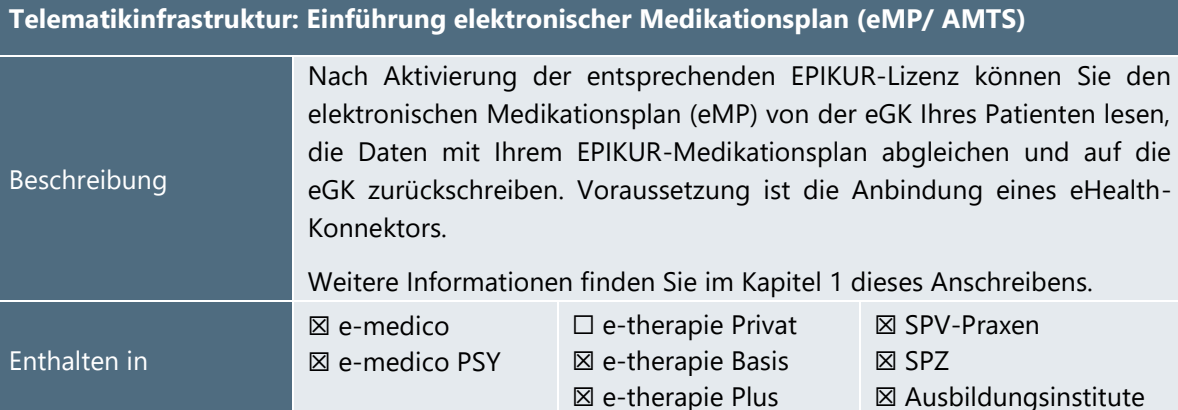

<span id="page-13-1"></span>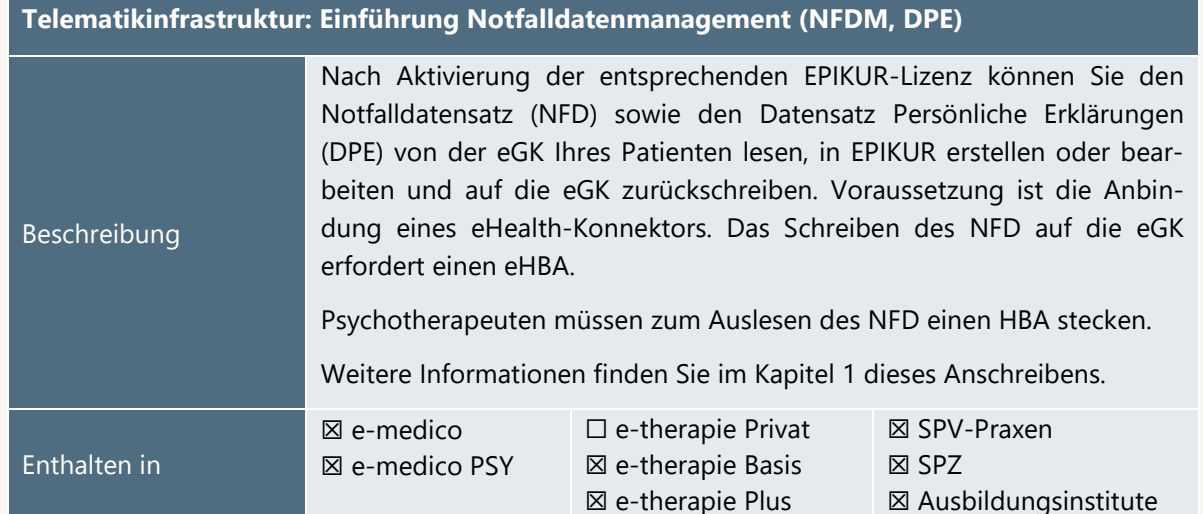

<span id="page-13-2"></span>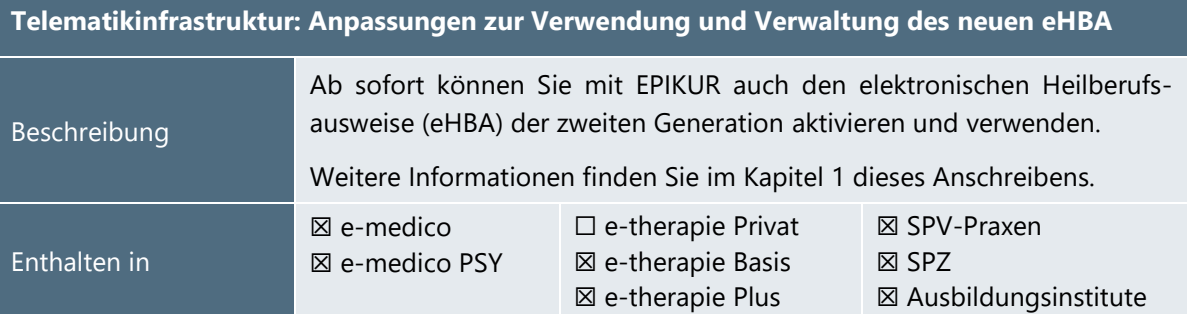

<span id="page-13-3"></span>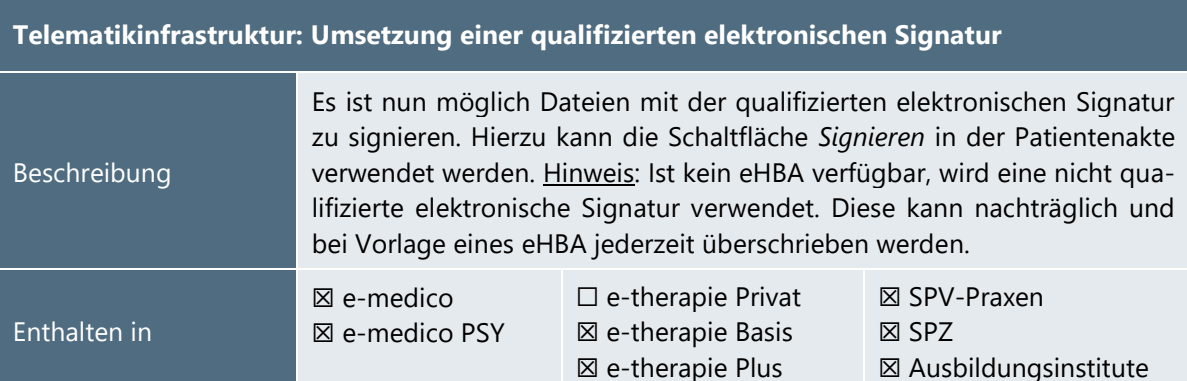

Seite 14

<span id="page-14-1"></span>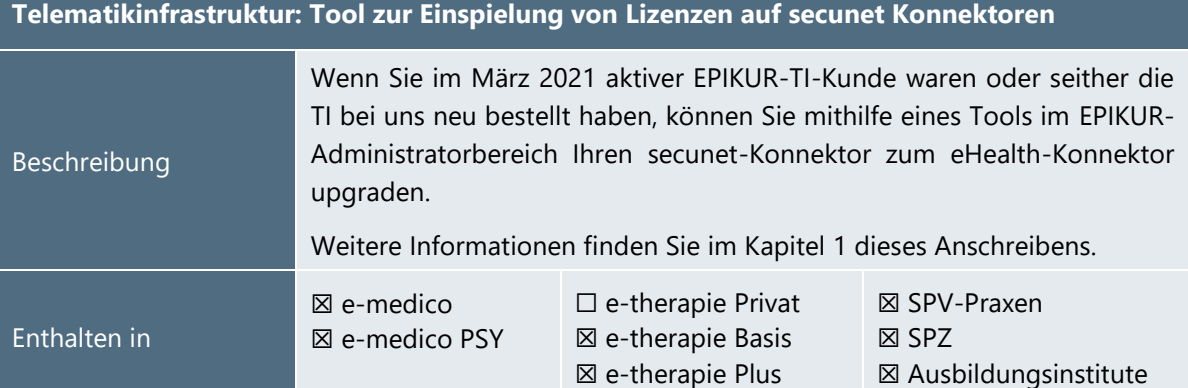

#### <span id="page-14-2"></span>**Telematikinfrastruktur: Tool zur Anhebung des Sicherheitslevels der Verbindung zum Konnektor**

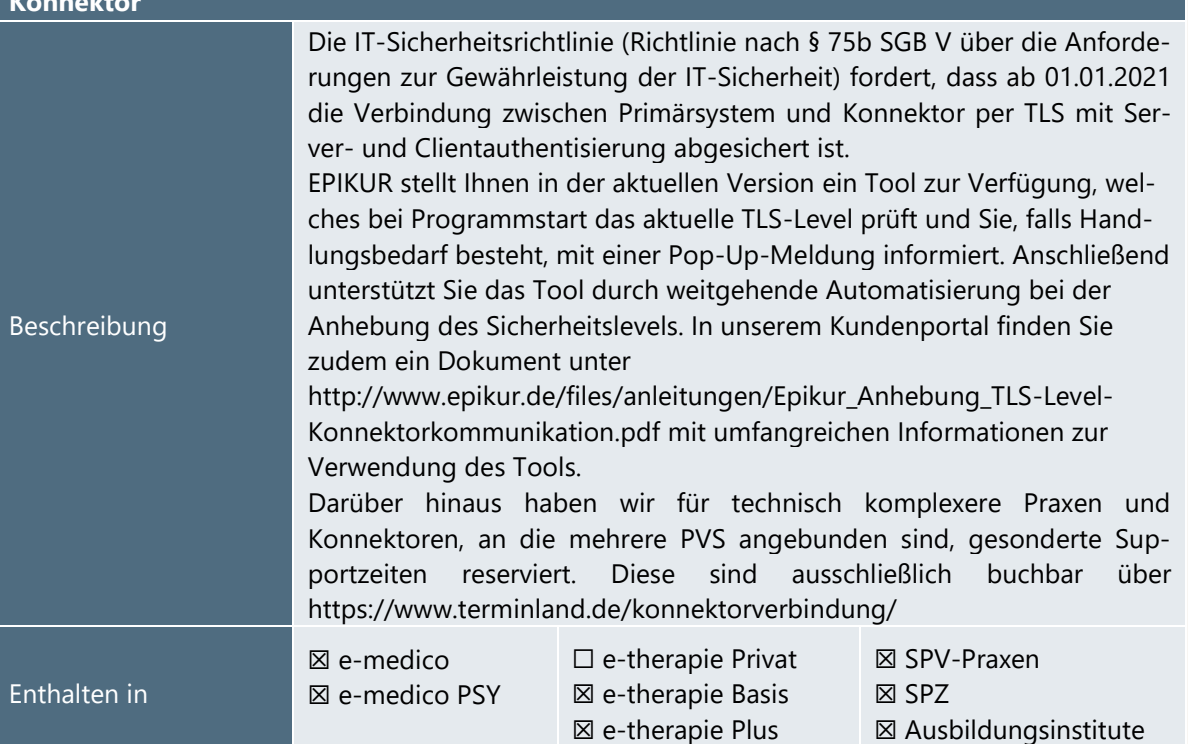

#### <span id="page-14-0"></span>2.4 SONSTIGES

<span id="page-14-3"></span>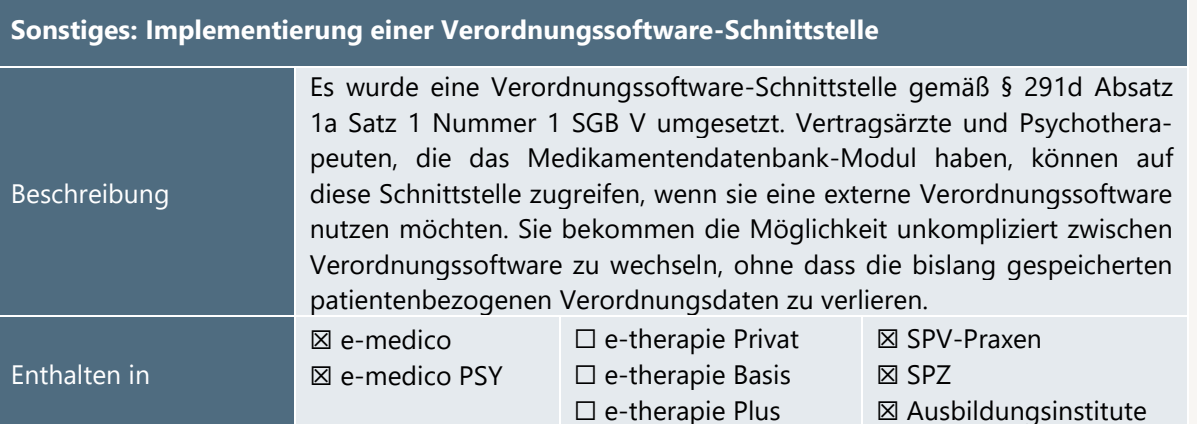

#### <span id="page-15-0"></span>**3.Installationshinweise**

#### <span id="page-15-1"></span>3.1 ALLGEMEINE HINWEISE

Alle Produktlinien von EPIKUR (*e-medico*, *e-medico PSY* und *e-therapie* in den Einzelplatz- und Netzwerkvarianten) besitzen einen Update-Installationsassistenten, der bei jedem Programmstart prüft, ob ein Update bereitsteht. Ob ein Update für Sie freigegeben wurde, erkennen Sie bei der Einzelplatzvariante an der Benachrichtigung durch den Update-Installationsassistenten nach Programmstart oder bei der Netzwerkvariante durch einen Hinweis auf der Oberfläche des Server-Control-Panels. Bei entsprechender Einwilligung Ihrerseits aktualisiert sich das Programm automatisch. Ihre Einstellungen und die vorhandenen Patientendaten bleiben erhalten.

Wir empfehlen Ihnen dennoch, in regelmäßigen Abständen und insbesondere vor einer Aktualisierung des Programms eine Datensicherung durchzuführen und diese auch auf einem externen Speichermedium (z.B. externe Festplatte, USB-Stick) abzulegen und an einem sicheren Ort zu verwahren, der räumlich von Ihrer EPIKUR-Installation getrennt ist.

Weitere Hinweise zum Umgang mit der Datensicherung erhalten Sie im Handbuch und über den Menüpunkt *Hilfe* unter dem Eintrag *Datensicherung*.

#### <span id="page-15-2"></span>3.2 WEITERFÜHRENDE HINWEISE

Im Rahmen des Update-Installationsprozesses bitten wir Sie folgende weitere Hinweise zu beachten:

- Vergewissern Sie sich, dass alle eventuell gestarteten Programme vor der Update-Installation beendet werden und möglichst wenige Programme im Hintergrund arbeiten.
- Starten Sie den Update-Installationsprozess nicht während oder kurz vor Ihrer Sprechstunde, sondern außerhalb der Sprechzeiten.
- Führen Sie in regelmäßigen Abständen eine Datensicherung durch.
- Prüfen Sie, ob Sie über ausreichend Systemrechte zur Durchführung der Update-Installation verfügen; ggfs. sind Administratorrechte notwendig.
- Installieren Sie keine Systemoptimierungs- oder Systembereinigungsprogramme, die bei bzw. nach Ausführung die Updatefunktion von EPIKUR beeinträchtigen können.

Sollten Sie auch nach einem längeren Nutzungszeitraum keine Benachrichtigung zur Durchführung eines Updates erhalten, haben Sie in der Einzelplatzvariante die Möglichkeit, über die Menüzeile *Hilfe*  unter dem Menüeintrag *Suche nach Updates* ein Update manuell anzustoßen. In der Netzwerkvariante klicken Sie hierfür im Server-Control-Panel auf den Button *Updateprüfung starten*. Beachten Sie bitte in diesem Zusammenhang die Systemanforderungen für EPIKUR unter den verschiedenen Betriebssystemen (Windows, MacOS, Linux) unter<https://www.epikur.de/systemanforderungen/>

# SERVICE | Seite

#### <span id="page-16-0"></span>**4. Service**

#### <span id="page-16-1"></span>4.1 KUNDENPORTAL

Sie haben Fragen zur Bedienung und Nutzung von EPIKUR? Dann besuchen Sie unser Kundenportal. In unserem eigens für Sie eingerichteten Kundenportal finden Sie eine Zusammenstellung von Tipps und Tricks im Umgang mit unserer Software, Anleitungen, Videos sowie Antworten auf häufig gestellte Fragen.

Mit einem Klick auf den nebenstehenden Button oder der Eingabe von [www.epikur.de/portal](http://www.epikur.de/portal) (Passwort: *Berlin*) in die Adressleiste Ihres Internetbrowsers gelangen Sie zu unserem Kundenportal.

**[Kundenportal](https://www.epikur.de/portal/)**

#### <span id="page-16-2"></span>4.2 ANWENDERDOKUMENTATION

In unserem Kundenportal stellen wir Ihnen unsere umfangreiche Anwenderdokumentation in Form eines Administrator-Handbuchs sowie der Handbücher der Produktlinien *e-medico, e-medico PSY* und *e-therapie* zur Verfügung.

Mit einem Klick auf die untenstehenden Buttons rufen Sie Ihr gewünschtes Handbuch auf, das in Ihrer Produktvariante von EPIKUR auch über die Menüzeile *Hilfe* im ersten Menüeintrag unter *Handbuch* (alternativ auch durch Drücken der F1-Taste) hinterlegt ist. Beachten Sie bitte: das Administrator-Handbuch ist lediglich unter dem EPIKUR Nutzer *Administrator* verfügbar*.*

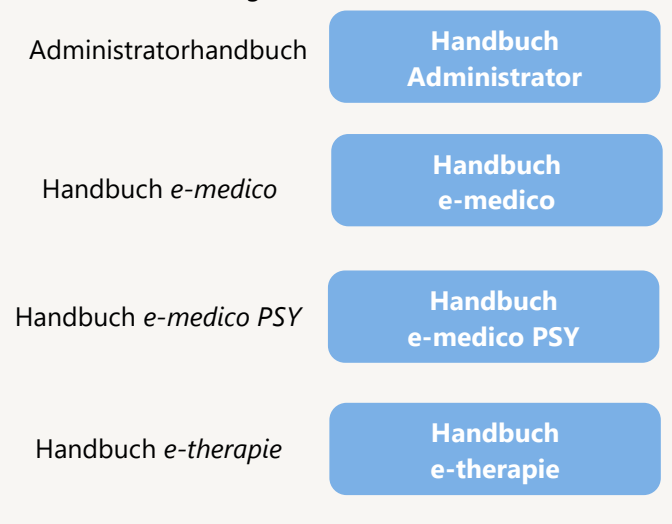

#### <span id="page-16-3"></span>4.3 MEDIATHEK

Weitere Informationen in Bezug auf Programmfunktionen zu ärztlichen und psychotherapeutischen Leistungen mit EPIKUR finden Sie auch in unserer Mediathek, in der wir Ihnen u.a. Videomaterial zu speziellen Fragen und Themen zur Sozialpsychiatrischen Versorgung von Kindern und Jugendlichen (SPV) anbieten.

Mit einem Klick auf den nebenstehenden Button oder der Eingabe von <https://www.epikur.de/service/mediathek/> in die Adressleiste Ihres Internetbrowsers gelangen Sie zu unserer Mediathek.

#### **[Mediathek](https://www.epikur.de/service/mediathek/)**

#### <span id="page-17-0"></span>**5.Kundenbetreuung**

Um Ihre Fragen zielgerecht beantworten zu können, stehen Ihnen individuelle Supportteams für die Abrechnung, für die Anwendungsberatung und für den technischen Support zur Verfügung. Die Teams sind montags bis freitags von **8** bis **17** Uhr telefonisch oder per E-Mail für Sie erreichbar. Bitte halten Sie hierfür Ihre **Kundennummer** bereit.

#### <span id="page-17-1"></span>5.1 ABRECHNUNG

Für Fragen, die sich im Rahmen Ihrer **KV-Abrechnung** ergeben, sind wir Ihnen gerne behilflich unter der Rufnummer [+49 30 340 601 124](tel:+4930340601124) oder via E-Mail an [abrechnung@epikur.de.](mailto:abrechnung@epikur.de) Dazu zählen beispielsweise Fragen wie:

- Scheinprüfung mit dem EPIKUR-/KBV-Prüfmodul,
- Erstellung KV-Abrechnungsdatei,
- Wiedereröffnen und Neuabrechnung.

#### <span id="page-17-2"></span>5.2 ANWENDUNGSBERATUNG

Antworten auf Fragen zur **Bedienung** und **Nutzung** von EPIKUR erhalten Sie von unseren Mitarbeitern unter [+49 30 340 601 122](tel:+4930340601102) oder via E-Mail an [anwendung@epikur.de.](anwendung@epikur.de) Dazu zählen beispielsweise Fragen wie:

- Auswertungen und Statistiken,
- Einstellungen für die Patientenakten,
- Programmeinstellungen unter EPIKUR.

#### <span id="page-17-3"></span>5.2 TECHNISCHER SUPPORT

Bei Fragen zur **Technik** wenden Sie sich bitte unter [+49 30 340 601 123](tel:+4930340601102) oder via E-Mail an [tech](mailto:technik@epikur.de)[nik@epikur.de](mailto:technik@epikur.de) an unsere Mitarbeiter. Dazu zählen beispielsweise Fragen wie:

- Installation und Update der Software,
- Konfiguration von TI-Komponenten, Kartenlesegeräten, Druckern etc.,
- Datenimport und –export (Datenwiederherstellung).

#### <span id="page-17-4"></span>5.3 SUPPORT-TERMIN

Unser Support ist generell kostenfrei. Sollten Sie Fragen haben, die über den normalen Support hinaus gehen, oder eine Schulung wünschen, so werden diese Leistungen zeitlich von Ihrer Serviceline abgezogen (Serviceline-Kunden) oder in Rechnung gestellt. Um einen Supporttermin mit uns zu vereinbaren, haben Sie zwei Möglichkeiten:

Entweder, Sie nutzen das in EPIKUR hinterlegte Kontaktformular in der Menüzeile *Hilfe* unter dem Menüeintrag *Support-Termin buchen* und füllen die Pflichtfelder aus.

Oder, Sie klicken auf den nebenstehenden Button, mit dem Sie in unser Kundenportal gelangen (Passwort: Berlin). Über den Reiter *Serviceline* navigieren Sie zur Eingabemaske für die Terminbuchung.

**[Support](https://www.epikur.de/portal/)-Termin [buchen](https://www.epikur.de/portal/)**

Zum vereinbarten Termin rufen wir Sie an. In beiden Fällen bitten wir Sie sicherzustellen, dass Ihr Rechner, auf dem EPIKUR installiert ist, eine Verbindung zum Internet besitzt. Über das Programm *Teamviewer*, dass Sie aus EPIKUR über die Menüzeile *Hilfe* unter dem Menüeintrag *TeamViewer starten* können, schalten wir uns zu Ihnen auf den Bildschirm Ihres Rechners.

Seite 19

#### <span id="page-19-0"></span>**6.In eigener Sache**

#### <span id="page-19-1"></span>6.1 NEU: RUFNUMMER ZUR ABRECHNUNGSUNTERSTÜTZUNG

Wie wir der Resonanz der vergangenen Abrechnungszeiträume entnehmen konnten, ist der Zeitraum während der Quartalsabrechnung mit Ihrer Kassenärztlichen Vereinigung eine der herausforderndsten Zeitpunkte im Jahr, insbesondere dann, wenn spezifische und individuelle Antworten auf Ihre Abrechnungsfragen gefragt sind. Uns ist es ein besonderes Anliegen, Sie während dieses Zeitraums zu unterstützen und unsere Erreichbarkeit stetig zu optimieren. Aus diesem Grund haben wir uns dazu entschieden, im ersten Quartal 2021 neben den gewohnten Rufnummern zur Anwendungsberatung und Technischen Support zusätzlich eine neue weitere Rufnummer zur **Abrechnungsunterstützung** zu schalten. Unter der Rufnummer [+49 30 340 601 124](tel:+4930340601124) oder via E-Mail an [abrechnung@epikur.de](mailto:abrechnung@epikur.de) haben Sie zukünftig die Möglichkeit, uns bei speziellen Fragen- und Themenstellungen zur Ihrer Quartalsabrechnung zu erreichen.

Neben der neu geschalteten Rufnummer bieten wir auch dieses Quartal (und in den kommenden Quartalen) Termine am Samstag zur Abrechnungsunterstützung an. Die Erfahrung zeigt uns, dass dieses Angebot von Ihnen positiv aufgenommen wurde. Möchten Sie Ihre Abrechnung in Ruhe und bequem an einem Wochenende durchführen und Unterstützung durch uns erfahren, so bitten wir Sie, über die bekannten Buchungsmöglichkeiten einen Termin mit uns zu vereinbaren.

#### <span id="page-19-2"></span>6.2 NEU: GEÄNDERTE E-MAIL KONTAKTADRESSEN

Beachten Sie bitte in diesem Zusammenhang unsere neuen geänderten E-Mail Adressen:

- Unterstützung im Rahmen der KV Abrechnung bekommen Sie unter der Rufnummer +49 30 340 601 124 oder via E-Mail an [abrechnung@epikur.de.](abrechnung@epikur.de)
- Alle anderen Antworten auf Fragen zur Bedienung und Nutzung von EPIKUR erhalten Sie von unseren Mitarbeitern unter +49 30 340 601 122 oder via E-Mail an [anwendung@epikur.de.](anwendung@epikur.de)
- Bei Fragen zur Technik (z. B. Installation der Software oder Konfiguration der TI-Komponenten) wenden Sie sich bitte unter +49 30 340 601 123 oder via E-Mail [\(technik@epikur.de\)](technik@epikur.de) an unsere **Mitarheiter**

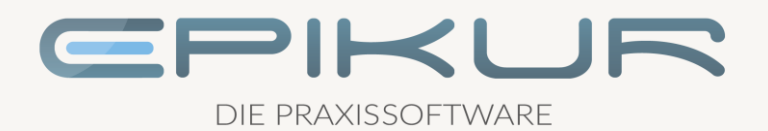

#### **Kontakt**

Epikur Software & IT-Service GmbH & Co. KG Helmholtzstraße 2–9 10587 Berlin

> Telefon: +49 30 340 601 100 Telefax: +49 30 340 601 109

> > [info@epikur.de](mailto:info@epikur.de) [www.epikur.de](http://www.epikur.de/)